# **intel**

# **商用製品サポートに関する FAQ: 2020年更新版**

# **はじめに**

このドキュメントでは、インテル® Parallel Studio XE およびインテル® System Studio から インテル® oneAPI 商用製品のサポートへ移行するにあたり、よく受けるお問い合わせへの回 答をまとめています。

# **優先サポート**

**インテル® oneAPI 製品の優先サポートを受けるには どうすればよいですか?**

優先サポートを受けるには、対応しているバージョンのインテル® oneAPI ツールキットを購 入してシリアル番号を登録する必要があります。

[インテル® oneAPI ベース・ツールキット](https://software.intel.com/content/www/us/en/develop/tools/oneapi/commercial-base.html)

[インテル® oneAPI ベース & HPC ツールキット](https://software.intel.com/content/www/us/en/develop/tools/oneapi/commercial-base-hpc.html)

[インテル® oneAPI ベース & IoT ツールキット](https://software.intel.com/content/www/us/en/develop/tools/oneapi/commercial-base-iot.html)

[インテル® oneAPI ベース & レンダリング・ツールキット](https://software.intel.com/content/www/us/en/develop/tools/oneapi/commercial-base-rendering.html)

**優先サポートを受けています。 サポートチケットはどこに送信するのでしょうか?**

優先サポートをご利用のお客様は、オンライン・サービス・センターでリクエストを送信できます。 [チケットを送信する](https://software.intel.com/content/www/us/en/develop/support/priority-support.html)

# **現在使用している製品のサポートが終了するのはいつですか? サポートが終了すると、製品は動作しなくなるのでしょうか?**

サポートは、 ご使用中の製品に関連付けられているサポート期間を過ぎると終了します。 通常は、製品購入日から1年後です。サポートの有効期限が切れた後も製品を使用すること はできますが、 オンライン・サービス・センターでサポートリクエストを送信することや、 優先 サポートを受けることはできなくなります。

## **無料のインテル® oneAPI 製品のサポートは 提供されていますか?**

無料のインテル® oneAPI 製品は、優先サポートの対象外となります。 ただし、[コミュニティー ・](https://community.intel.com/t5/Software-Products/ct-p/software-products) [フォーラムで](https://community.intel.com/t5/Software-Products/ct-p/software-products)の質問は可能です。

# **目 次**

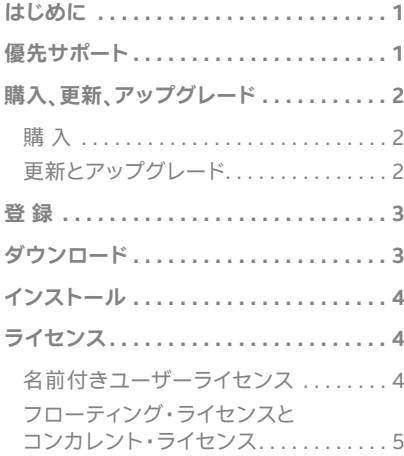

## **製品の使用開始時に、ダウンロード、登録、ライセンス、 インストールなどの問題が発生した場合、 どこでサポートを受けられますか?**

インテル® oneAPI ツールキット、 インテル® Parallel Studio XE、 インテル® System Studio の 1 つ以上で優先サポートをご利用の場 合は、[オンライン・サービス・センターで](https://software.intel.com/content/www/us/en/develop/support/priority-support.html)チケットを送信できます。 お使いの製品に優先サポートが含まれていない場合、使用開始時の 問題については、[登録、ダウンロード、ライセンス、インストールに関](https://community.intel.com/t5/Registration-Download-Licensing/bd-p/registration-download-licensing-instal) [するコミュニティー ・フォーラムで](https://community.intel.com/t5/Registration-Download-Licensing/bd-p/registration-download-licensing-instal)支援を求めることができます。 詳細については、[優先サポートに関する FAQ ページ](https://software.intel.com/content/www/us/en/develop/support/faq-priority-support.html)を参照してくだ さい。

# **購入、更新、アップグレード**

# **インテル® oneAPI ツールキットは すべて無料で入手できますか?**

はい。 インテル® oneAPI ツールキットはすべて無料でダウンロード でき、商用目的、非商用目的のいずれでも使用できます。 無料で入手 できるインテル® oneAPI ツールキットは公開されており、 [コミュニ](https://community.intel.com/t5/Software-Products/ct-p/software-products) ティー・フォーラムを介してサポートされます。最新リリースのツール キットのみ利用可能です。

#### **購 入**

## **商用サポートで利用できる インテル® oneAPI ツールキットはどれですか?**

インテル® oneAPIベース·ツールキットを利用できます。 さらに、 インテル® oneAPIベース·ツールキットと組み合わせ、インテル® oneAPI ベース & HPC ツールキット、 インテル® oneAPI ベース & IoT ツールキット、インテル® oneAPI ベース & レンダリング・ツール キットも、さまざまな用途とサポート構成の価格が設定された商用サ ポートで利用できます。

#### **HPC ツールキット、IoT ツールキット、レンダリング・ ツールキットはスタンドアロンで購入できますか?**

いいえ。 これらの「アドオン」ツールキットは、 インテル® oneAPI ベース・ツールキットと併用して、インテルの最新プラットフォームを 対象とする開発ニーズに応えるためのツールスイートの完全版を構 成します。

# **「ベース・ツールキット」 を再度購入しなくて済むように、 現在利用している購入済みのインテル® oneAPI ツールキット 商用製品に別の「アドオン」ツールキットを追加することは できますか?**

はい。 方法については、お近くの[販売代理店に](https://software.intel.com/content/www/us/en/develop/tools/resellers.html)お問い合わせください。

**更新とアップグレード**

**更新とアップグレードの違いは何ですか?**

更新は、ライセンスのサポート期間が延長されることを指します。 製 品のシリアル番号は同じ番号のままですが、ライセンスファイル内の 有効期限が変更されます。 更新により、ご使用中の製品のサポート期 間が延長されます。

製品アップグレードでは、新しいシリアル番号が付与され、古いシリ アル番号が非アクティブ化されますが、発生頻度は多くありません。 アップグレードは、別の製品への無償アップグレードまたは有償アッ プグレードとなります。 例えば、 インテル® Parallel Studio XE から インテル® oneAPI ベース & HPC ツールキットへのアップグレードや、 インテル® System Studio からインテル® oneAPI ベース & IoT ツー ルキットへのアップグレードが可能です。

#### **現在使用中の製品はインテル® oneAPI ツールキットへの 無償アップグレードの対象になりますか?**

インテル® Parallel Studio XE やインテル® System Studio など、 現在サポートされている製品をお使いの場合は、対応するインテル® oneAPI ツールキットへの無償アップグレードの対象になります。 製品のアップグレード後、残りのサポート期間は新しいシリアル番号 に割り当てられます。

# **無償アップグレードの対象かどうかは、どこで分かりますか?**

サポート対象製品をお使いの場合、無償アップグレード・オプション に関するプロモーション・メールが届きます。また、[インテル登録](https://registrationcenter.intel.com/ja/products/) [センターの](https://registrationcenter.intel.com/ja/products/)アカウントにサインインし、お使いのサポート対象製品の [Manage License(ライセンス管理)] ページにアクセスして確認す ることもできます。 対象の場合、製品をアップグレードするオプション が表示されます。

#### **新製品の購入やサポートを延長するための更新手続きは どこでできますか?**

次の方法からお選びください。 新製品の購入または製品の延長サポート (有償) のお申し込みは、 [インテルのウェブストアに](https://softwarestore.intel.com/)アクセスしてください。

ライセンスを[販売代理店か](https://software.intel.com/content/www/us/en/develop/tools/resellers.html)ら購入した場合、購入については各販売 代理店にお問い合わせください。

サポート延長のオプションについては、 [サポートの更新オプション](https://registrationcenter.intel.com/ja/products/lookup/) [ツール](https://registrationcenter.intel.com/ja/products/lookup/)を使用してください。

### **間違った製品を購入 / 更新してしまった場合や、 購入 / 更新自体にそれ以外の問題がある場合、 解決するにはどうすればよいですか?**

販売代理店を通じて製品を購入または更新した場合は、各[販売代理](https://software.intel.com/content/www/us/en/develop/tools/resellers.html) [店に](https://software.intel.com/content/www/us/en/develop/tools/resellers.html)直接ご連絡ください。

[インテルのウェブストア](https://softwarestore.intel.com/)から製品を購入または更新した場合は、ウェ ブストアに直接ご連絡ください。

メール:[Intelsoftwarestore@ispfulfillment.com](mailto:Intelsoftwarestore%40ispfulfillment.com?subject=) 電話: 1-800-599-4285

販売代理店またはインテルのウェブストアで直接問題を解決できな い場合、すべてのサポートオプションについては、[Get Help\(サポー](https://software.intel.com/content/www/us/en/develop/support.html) [トを受ける\)ペ](https://software.intel.com/content/www/us/en/develop/support.html)ージを参照してください。

# **インテル® Parallel Studio XE と インテル® System Studio は引き続き購入できますか?**

新しいインテル® Parallel Studio 製品またはインテル® System Studio 製品を購入することはできませんが、現在サポートされてい る製品の更新(有償) は可能です。 例外については、[各販売代理店](https://software.intel.com/content/www/us/en/develop/tools/resellers.html)に お問い合わせください。

# **インテル® Parallel Studio XE と インテル® System Studio は引き続き更新できますか?**

更新の前にインテル® oneAPI 製品に移行していなければ、指定の期 間内に限り、現在ご使用中の製品を更新できます。

# **インテル® oneAPI に移行した後も、 古い製品にアクセスできますか?**

インテル® oneAPI ベース & HPC ツールキットへの移行後も、 インテル® Parallel Studio XE のダウンロードは可能です。 インテル® oneAPI ベース & IoT ツールキットへの移行後も、インテル® System Studio のダウンロードは可能です。

詳細については、[購入、更新、アップグレードに関する FAQ ページを](https://software.intel.com/content/www/us/en/develop/support/faq-purchasing-renewing-upgrading.html) 参照してください。

# **登 録**

#### **シリアル番号を登録する必要があるのはなぜですか?**

登録する必要があるのは、商用製品のシリアル番号だけです。 シリア ル番号を登録すると、その製品は優先サポートの対象と見なされます。 無償製品の場合、登録は不要ですが、優先サポートも付属していま せん。

## **すべての商用製品のシリアル番号を 登録する必要がありますか?**

商用製品はすべてシリアル番号を登録して、該当する製品の優先サ ポートを有効にする必要があります。サポートを求める前に、すべて の商用シリアル番号が登録されていることを確認してください。

#### **シリアル番号をアカウントに登録するには どうすればよいですか?**

#### シリアル番号は、[インテル登録センター](https://registrationcenter.intel.com/ja/products/)で登録できます。

- すでにサインインしている場合は、右上の [Intel Products(インテル 製品)] にシリアル番号を入力し、[Register(登録)] をクリックします。
- サインインしていない場合は、メールアドレスとシリアル番号を入 力し、[Register Product(製品の登録)] を選択します。 このメール アドレスがアカウントにまだ関連付けられていない場合、アカウン トを作成するよう求められます。

これは、インテル® ソフトウェア開発製品にのみ適用される手順です ので、ご注意ください。その他のインテル製品については、[サポート](https://www.intel.co.jp/content/www/jp/ja/support.html) [ページを](https://www.intel.co.jp/content/www/jp/ja/support.html)参照してください。

#### **シリアル番号を登録できない場合、 どこに連絡すればよいですか?**

シリアル番号を登録できない場合は、[サポートページ](https://www.intel.co.jp/content/www/jp/ja/support.html)でサポートオプ ションを参照してください。

#### **シリアル番号に管理者を追加するにはどうすればよいですか?**

シリアル番号に管理者を追加するには、次の手順に従います。

- 1. [インテル登録センター](https://registrationcenter.intel.com/ja/products/)にサインインします。
- 2. [Serial Numbers(シリアル番号)] タブで、 (製品名ではなく) シリアル番号を選択します。
- 3. [Manage Serial Number(シリアル番号の管理)] ページ (Manage License/ ライセンス管理と呼ばれることもあります) で、[Administrator(管理者)]の横の[Add(追加)]を選択します。
- 4. ユーザーのメールアドレスを入力し、[Add(追加)] を選択します。

新しく追加する管理者のメールアドレスのドメイン名は、ライセンス 所有者のドメイン名と一致する必要がありますので、ご注意ください。

詳細については、[How do I add an administrator to manage my](https://software.intel.com/content/www/us/en/develop/articles/how-do-i-add-an-administrator-to-manage-my-serial-number.html)  [serial number\(シリアル番号を管理する管理者を追加する方法\)](https://software.intel.com/content/www/us/en/develop/articles/how-do-i-add-an-administrator-to-manage-my-serial-number.html) を ご覧ください。

## **コンカレント・ライセンスに対して 開発者の追加 / 削除を実行するにはどうすればよいですか?**

コンカレント・ライセンスに対して開発者の追加 / 削除を実行できる のは、シリアル番号の所有者またはシリアル番号の管理者だけです。

- 1. [インテル登録センター](https://registrationcenter.intel.com/ja/products/)にログインします。
- 2. [Serial Numbers(シリアル番号)] タブで、 管理するシリアル 番号をクリックして選択します。
- 3. [Manage License(ライセンス管理)] ページで、シリアル番号 に関連付けられている同時使用ユーザー数の上限まで、開発 者を追加 / 削除できます。
- 4. ライセンスに関連付けられている最大開発者数に達した場合 は、新しい開発者を追加する前に、開発者を削除する必要があ ります。

詳細については[、登録に関する FAQ ページ](https://software.intel.com/content/www/us/en/develop/support/faq-registration.html)を参照してください。

# **ダウンロード**

# **インテル® oneAPI ツールキットをダウンロードするには どうすればよいですか?**

[インテル® oneAPI ツールキット](https://software.intel.com/content/www/us/en/develop/tools/oneapi/all-toolkits.html)をダウンロードするには、各ツール キットのページに移動し、[Configure Install(インストールの設定)] を選択します。 オペレーティング・システムが Linux\* の場合、 一部の ツールキットは、 Docker\* またはパッケージ・マネージャー(YUM、 APT、Zypper\* など) を介してダウンロード / インストールできます。

サポート対象製品をお使いの場合は、[インテル登録センター](https://registrationcenter.intel.com/ja/products/)からダ ウンロードすることも可能です。

# **無償版のインテル® oneAPI ツールキットを ダウンロードするには どうすればよいですか?**

ほとんどのインテル® oneAPI ツールキットは、[ツールキット・ページ](http://software.intel.com/content/www/us/en/develop/tools/oneapi/all-toolkits.html) から無償版をダウンロードできます。 ソフトウェアの新しいバージョン がダウンロード可能になったら通知を受け取ることができるように、 インテルのアカウントにサインオンしてから製品をダウンロードする ことをお勧めします。

# **インテル® Parallel Studio XE、 インテル® System Studio をダウンロードするには どうすればよいですか?**

インテル® Parallel Studio XE とインテル® System Studio は、 [インテル登録センターか](https://registrationcenter.intel.com/ja/products/)らダウンロードできます。 製品にアクセスす るには、インテルのアカウントが必要となりますのでご注意ください。 これらの製品は、インテル登録センターでのみ入手できます。

# **インテル® oneAPI に移行した後、 インテル® Parallel Studio XE と インテル® System Studio は どこからダウンロードできますか?**

インテル® Parallel Studio XE やインテル® System Studio などの インテル製品からインテル® oneAPI ツールキットに移行すると、古い シリアル番号が削除され、 インテル® oneAPI ツールキット用の新し いシリアル番号が[インテル登録センター](https://registrationcenter.intel.com/ja/products/)で発行されます。 インテル® Parallel Studio XE はインテル® oneAPI ベース & HPC ツール キットの下から、インテル® System Studio はインテル® oneAPI ベー ス & IoT ツールキットの下からダウンロードできます。

# **インテル® Parallel Studio XE または インテル® System Studio のコンポーネントを ダウンロードしてインストールするには どうすればよいですか?**

インテル® Parallel Studio XE とインテル® System Studio は、 パッケージ全体でのみ提供されます。 そのパッケージのコンポー ネントのみをインストールする場合は、ダウンロード・ページから [Customizable Installation (カスタマイズ・インストール)] オプ ションを選択すると、インストーラーで、インストールしたいコンポー ネントだけを選択できます。

# **現在使用している製品の 古いバージョンをダウンロードするには どうすればよいですか?**

[インテル登録センター](https://registrationcenter.intel.com/ja/products/)で製品をダウンロードするときに、 [Chose a Version(バージョンの選択)]ドロップダウン·メニューに、ダウン ロードできるすべてのバージョンが表示されます。

詳細については、 [ダウンロードに関する FAQ ページ](https://software.intel.com/content/www/us/en/develop/support/faq-downloading.html)を参照してくだ さい。

# **インストール**

# **インテル® oneAPI ツールキットの インストール・ガイドはどこで入手できますか?**

[インテル® oneAPI ツールキット](http://software.intel.com/content/www/us/en/develop/tools/oneapi/all-toolkits.html)の各ページに、インストール・ガイド へのリンクがあります。また、各リリースのツールキットまたはコン ポーネントのリリースノートを読んで、既知の問題、非推奨の機能、削 除された機能に関する最新情報を確認できます。

# **インテル® Parallel Studio XE と インテル® System Studio のドキュメントは どこで入手できますか?**

次のリンク先で、バージョンを選択し、ドキュメントをダウンロードし ます(AWS にリダイレクトされる場合もあります)。

[インテル® Parallel Studio XE のドキュメントのダウンロード](https://software.intel.com/content/www/us/en/develop/articles/download-documentation-intel-parallel-studio-xe-current-previous.html)

[インテル® System Studio のドキュメントのダウンロード](https://software.intel.com/content/www/us/en/develop/articles/download-documentation-intel-system-studio-current-previous.html)

**無償版のインテル® oneAPI ツールキットが すでにインストールされています。 サポート対象製品の購入後、 再インストールする必要はありますか?**

すでにインストールされているインテル® oneAPI ツールキットを再 インストールする必要はありません。 ただし、購入済みの製品のサポー トを受けるには、[インテル登録センター](https://registrationcenter.intel.com/ja/products/)にアクセスして製品のシリア ル番号を登録する必要があります。

インテル® Parallel Studio およびインテル® System Studio のイン ストールの詳細については、[インストールに関する FAQ ページを](https://software.intel.com/content/www/us/en/develop/support/faq-installation.html)参 照してください。

# **ライセンス**

**名前付きユーザーライセンス**

**インテル® oneAPI ツールキットまたは コンポーネントをインストールするには、 FLEXlm ライセンスが必要ですか?**

FLEXIm ライセンスは不要になり、インテル® oneAPIの商用製品 / 無償製品には使用されません。

# **インテル® Parallel Studio XE と インテル® System Studio には、 引き続き FLEXlm ライセンスファイルが必要ですか?**

インテル® Parallel Studio XE やインテル® System Studio などの 古い製品では、一部のコンポーネントのインストールとアクティベー ション (有効化) にライセンスファイルが必要です。 現在の FLEXlm ライセンスは、これらの製品で引き続き機能します。 現在のライセン スで製品を使い続けることができます。

# **インテル® oneAPI に移行した後も、 インテル® Parallel Studio XE と インテル® System Studio は動作しますか?**

インテル® oneAPI に移行すると、新しいシリアル番号が発行されます。 FLEXIm ライセンスは永続的であるため、ライセンスを保持してい る限り、 そのライセンスが有効な最後のバージョンを使用できます。 製品を別のシステムにインストールする場合は、インストールに新し いシリアル番号を使用するか、[インテル登録センター](https://registrationcenter.intel.com/ja/products/)からオフライン・ インストール用の新しいライセンスファイルをダウンロードできます。

# **フローティング・ライセンスと コンカレント・ライセンス**

# **インテル® oneAPI に移行した後、 サポートされているフローティング・ライセンスは どうなりますか?**

サポートされているインテル® Parallel Studio XE またはインテル® System Studio をインテル® oneAPI ツールキットに移行すると、 フローティング・ライセンスはコンカレント・ライセンスに変換され ます。 2 シート・フローティング・ライセンスは 2 ユーザー・コンカ レント・ライセンスに変換され、5シート・フローティング・ライセンス は 5 ユーザー ・コンカレント・ライセンスに変換されます。

#### **コンカレント・ライセンスとはどういう意味ですか?**

コンカレント・ライセンスは、製品を同時に使用できる開発者の人 数を示しています。詳細については、[エンドユーザー使用許諾契約](https://software.intel.com/content/www/us/en/develop/articles/end-user-license-agreement.html) を参照してください。 2 ユーザー ・コンカレント・ライセンスでは最大 10人の開発者、5ユーザー ・コンカレント・ライセンスでは最大25人 の開発者が、インテルのオンライン・サービス・センターで優先サポー トを受けることができます。 これは、インテル® oneAPI 商用製品にの み適用されます。

**インテル® oneAPI に移行した後も、 フローティング・ライセンスのインテル® Parallel Studio XE と インテル® System Studio 製品では、**

#### **FLEXlm ライセンス・マネージャーを使用する必要がありますか?**

フローティング FLEXlm ライセンスをお持ちの場合、次の 2 つの選択 肢があります。

インテル® Parallel Studio XE とインテル® System Studio のフ ローティング・ライセンスは、 引き続き FLEXlm ライセンス・マネー ジャーで使用できます。 システム上のライセンスファイルは、引き続 き FLEXlm ライセンス・マネージャーでサポートされます。 詳細につ いては、[インテル® ソフトウェア・ライセンス・マネージャーに関する](https://software.intel.com/content/www/us/en/develop/articles/intel-license-manager-faq.html) [FAQ](https://software.intel.com/content/www/us/en/develop/articles/intel-license-manager-faq.html) を参照してください。

ただし必要ならば、ご使用中のインテル® oneAPI 製品に関連付け られている新しいライセンスファイル[をインテル登録センター](https://registrationcenter.intel.com/ja/products/)から ダウンロードし、 インテル® Parallel Studio XE またはインテル® System Studio で使用することもできます。 この場合、FLEXlm ライ センスサーバーに接続する必要はありません。

# **コンカレント・ライセンスに 開発者を関連付ける必要があるのはなぜですか?**

インテルのオンライン・サービス・センターで優先サポートの対象と なるのは、サポート対象の商用製品に関連付けられているユーザー だけです。 コンカレント・ライセンス・ユーザーをライセンスに確実に 関連付けるには、[インテル登録センターで](https://registrationcenter.intel.com/ja/products/)ユーザーを登録し、開発者 としてシリアル番号に追加する必要があります。

詳細については、[ライセンスに関する FAQ ページを](https://software.intel.com/content/www/us/en/develop/support/faq-licensing.html)参照してください。

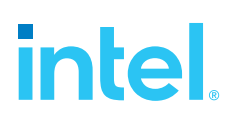

#### **製品および性能に関する情報**

<sup>1</sup> 性能は、使用状況、構成、その他の要因によって異なります。 詳細については、<http://www.intel.com/PerformanceIndex/>(英語) を参照してください。

インテルのテクノロジーを使用するには、対応したハードウェア、ソフトウェア、またはサービスの有効化が必要となる場合があります。 絶対的なセキュリティーを提供できる製品またはコンポーネントは ありません。 実際のコストや結果は異なる場合があります。 インテルの[法律的な免責条項](https://edc.intel.com/content/www/us/en/products/performance/benchmarks/overview/?r=219444055)をご覧ください。

インテルは、人権を尊重し、人権侵害に加担しないよう努めています。 インテルの[世界的人権主義](https://www.intel.com/content/dam/www/public/us/en/documents/corporate-information/ja-policy-human-rights.pdf)をご覧ください。 インテルの製品とソフトウェアは、国際的に認められている人権を侵害しない用途または 侵害の一因とならない用途でのみ使用することを目的としています。

Intel、インテル、Intel ロゴは、アメリカ合衆国および / またはその他の国における Intel Corporation またはその子会社の商標です。

\* その他の社名、製品名などは、一般に各社の表示、商標または登録商標です。

インテル株式会社 〒 100-0005 東京都千代田区丸の内 3-1-1 <http://www.intel.co.jp/>

©2021 Intel Corporation. 無断での引用、転載を禁じます。 2021 年 3 月